# **TANQUE DOSIFICADOR - VERSIÓN A**

# **OBJETIVOS**

- Realización de un programa POU sencillo en lenguajes LD y ST.
- Manejo de datos booleanos.
- Sentencias simples (consultas, asignaciones, S/R, sentencia IF en ST…)
- Prueba y depuración del programa. Análisis del programa de simulación**.**

#### **ESQUEMA DEL PROCESO:**

La figura representa un sistema utilizado para el almacenamiento de un líquido y los elementos del panel de control:

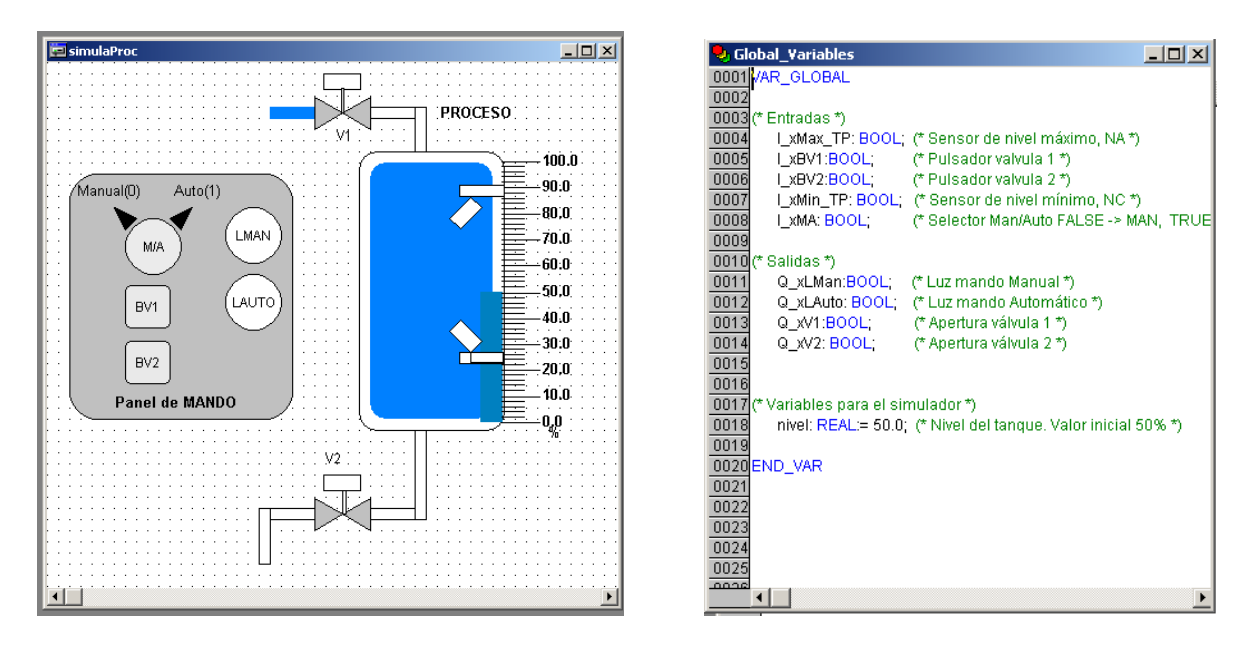

Ejemplo de conexión de sensores y actuadores a los módulos E/S del PLC:

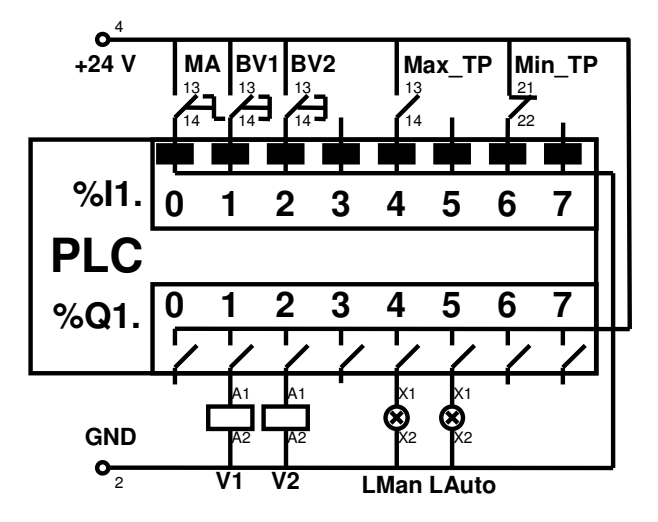

## **ELEMENTOS Y SEÑALES DEL SISTEMA:**

El sistema consta de un *Tanque Principal* con una capacidad determinada de producto, que incluye los siguientes elementos sensores y actuadores:

- Dos detectores de nivel de tipo flotador: *Min\_TP* (normalmente cerrado) y *Max\_TP* (normalmente abierto).
- Una válvula *V1*, que cuando se activa permite el llenado del tanque.
- Una válvula de drenaje (*V2*).

# **PANEL DE CONTROL:**

Dispone de los siguientes elementos agrupados en un panel de mando:

- Un interruptor *M/A* y dos lámparas *LMAN* y *LAUTO*, que permiten reconocer el modo Manual o Automático de la instalación.
- Dos interruptores para comandar la operación del sistema en modo Manual:
	- o *BV1*, para suministrar líquido al tanque, abriendo la válvula V1.
		- o *BV2*, para vaciar el tanque abriendo V2.

## **DESCRIPCIÓN DE LAS OPERACIONES DEL SISTEMA:**

#### **Modo Manual**

La lámpara LMAN debe estar encendida. El operador puede manejar las válvulas con los interruptores BV1 y BV2.

#### **Modo Automático**

La lámpara LAUTO debe estar encendida. El interruptor BV1 inoperativo. El interruptor BV2 estará operativo, para permitir extraer agua del tanque. La válvula V1 se abrirá si el nivel de líquido está por debajo del mínimo, y se cerrará si el nivel llega al máximo.

Con el interruptor M/A el sistema cambia entre modo Manual y modo Automático.

# **TAREAS A REALIZAR:**

1. Escribir un programa que lleve a cabo las operaciones indicadas en lenguaje LD y otro en lenguaje ST, sobre el simulador disponible en el proyecto RyC\_P2.pro.

Haga uso de las variables globales ya definidas para las entradas y salidas del PLC y cree las variables locales de programa que sean necesarias.

## **OBSEVACIONES:**

- 1. No se deben realizar modificaciones en el programa de simulación proporcionado, en las pantallas de visualización o en las variables ya creadas.
- 2. Las nuevas variables que se creen (tanto globales como locales) para la realización del programa, deberán seguir el convenio de nomenclatura que permite conocer su tipo (x: boleanas, i: enteros, r: reales, etc.).